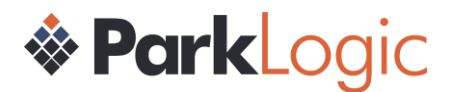

# Registrar Auto Install DNS Settings

# Overview

This document describes how to send your domain traffic to ParkLogic while using your own DNS. The ParkLogic "DNS-level redirect" approach has the advantage of enabling domains to be added to the platform "on-the-fly" (i.e. without the need to be imported prior).

## How it works

We will provide you with the template domain (eg. pltraffic6.com) that uses the ParkLogic DNS. You will need to set the A records and cNames of your domains to point to this template domain for us to then optimize the traffic to the highest revenue solution.

### Brands/Resellers

If you would like us to keep different brands/resellers separate, then we can do this by providing you with a unique template domain for each brand. This will then be tied to a portfolio in your ParkLogic account so that you can view all your brands/resellers at once. We can also route the traffic received by each portfolio differently and place a unique message at the top of each landing page for that brand.

### Allocation

We will provide you with a unique template domain for each portfolio so that we can identify which domains belong with each reseller. An example can be seen below.

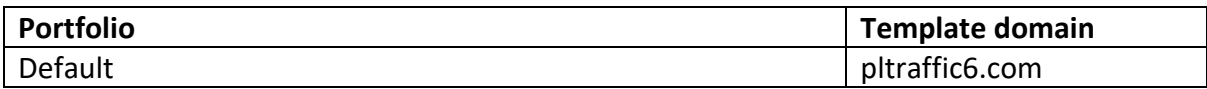

### DNS Setup

You should setup the following DNS entries for every domain you wish to send to ParkLogic as shown in the table below. The '@' represents the domain being configured and should be a cName to the template domain. The '\*' represents a wildcard subdomain and it should also be a cName to the template domain. The subdomains 'ww1' to 'ww30' are cNames pointing to the matching wwXX subdomain of your template domain.

### An example DNS entry

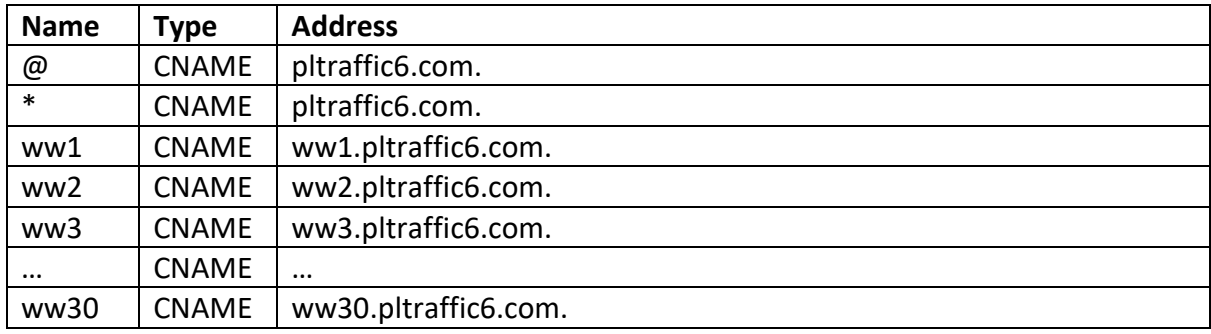

#### **Portfolio: 9151P – Default Portfolio**